## Toujours là pour vous aider

www.philips.com/support Enregistrez votre produit et obtenez de l'assistance sur le site

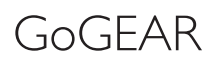

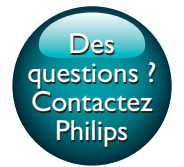

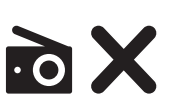

SA5MXX

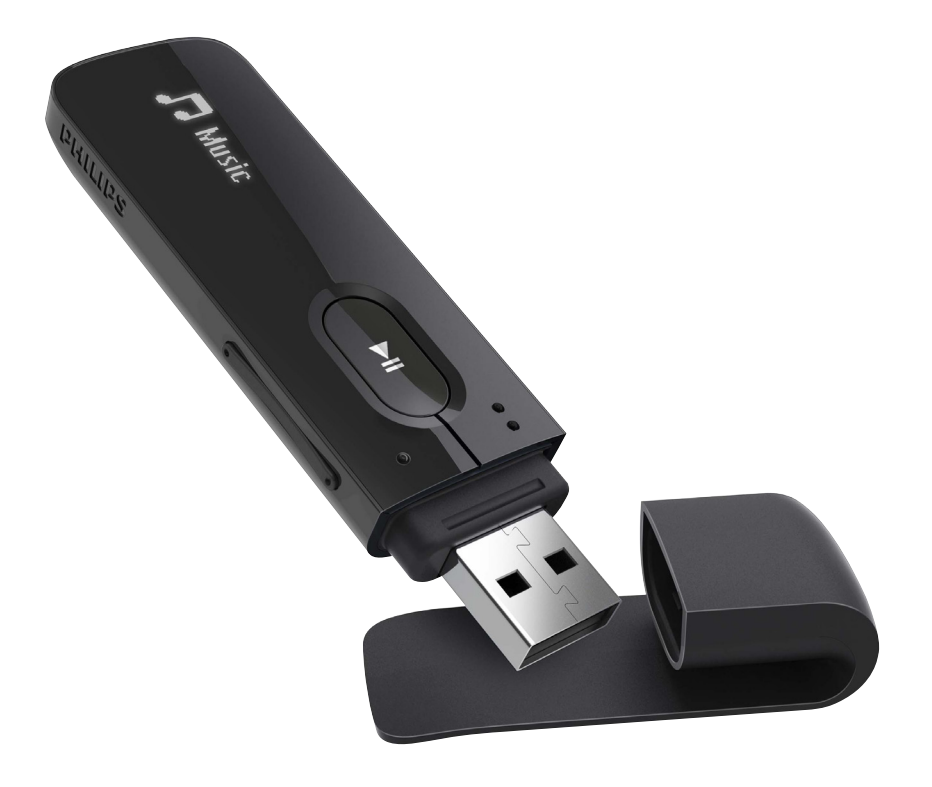

# Mode d'emploi

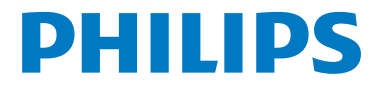

## Table des matières

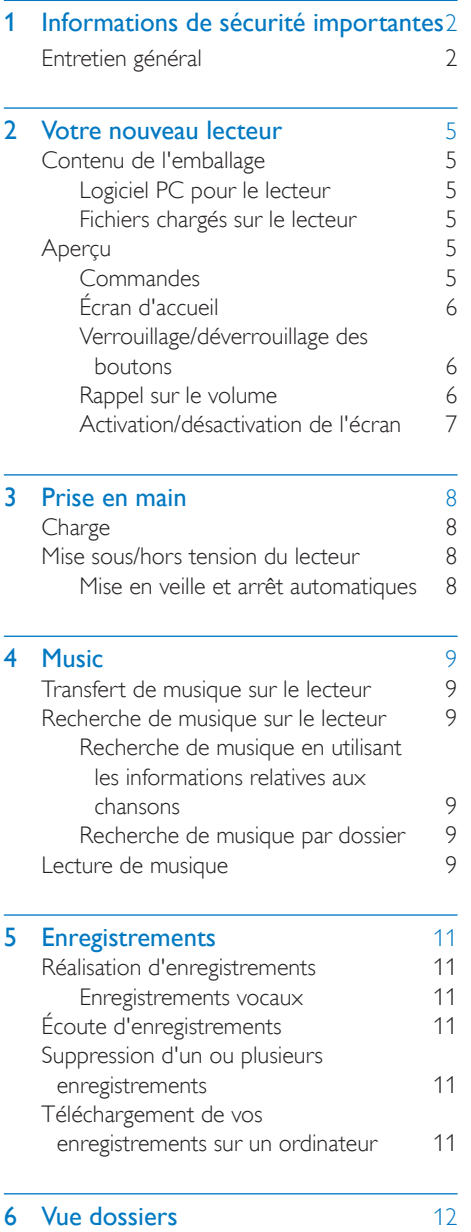

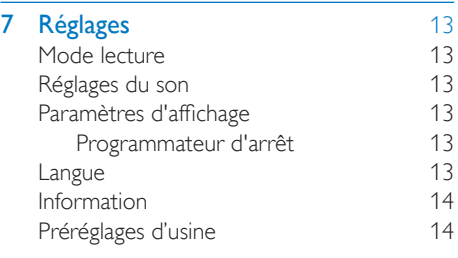

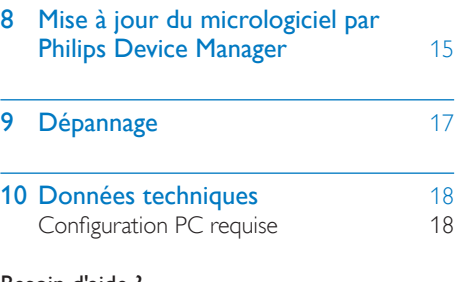

#### Besoin d'aide ?

Visitez notre site Web

#### www.philips.com/welcome

pour accéder aux ressources mises à votre disposition, notamment aux manuels d'utilisation, aux dernières mises à jour logicielles et à la foire aux questions.

## <span id="page-3-0"></span>**Informations** de sécurité importantes

### <span id="page-3-1"></span>Entretien général

La traduction de ce document est fournie à titre indicatif uniquement.

En cas d'incohérence entre la version anglaise et la traduction, la version anglaise prévaut.

#### Attention

- Pour éviter tout endommagement ou mauvais fonctionnement :
- Utilisez uniquement des alimentations indiquées dans le manuel d'utilisation.
- N'exposez pas l'appareil à une chaleur excessive causée par un appareil de chauffage ou le rayonnement direct du soleil.
- Évitez de faire tomber l'appareil et de laisser tomber des objets dessus.
- Ne plongez pas l'appareil dans l'eau. Évitez toute infiltration d'eau dans la prise casque et dans le compartiment de la batterie : vous risqueriez d'endommager sérieusement l'appareil.
- Les téléphones portables allumés à proximité de l'appareil peuvent provoquer des interférences.
- Sauvegardez vos fichiers. Veillez à bien conserver les fichiers originaux téléchargés sur votre appareil. Philips décline toute responsabilité en cas de perte de données liée à l'endommagement du produit ou à tout autre défaut de lisibilité des données.
- Pour éviter tout problème, gérez vos fichiers (transfert, suppression, etc.) exclusivement à l'aide du logiciel audio fourni !
- N'utilisez aucun produit de nettoyage à base d'alcool, d'ammoniaque, de benzène ou de substances abrasives : vous risqueriez d'endommager l'appareil.
- N'exposez pas les piles ou les batteries intégrées à une source produisant une chaleur excessive, par exemple le soleil, un feu ou similaire.
- Risque d'explosion si la batterie n'est pas remplacée correctement. Remplacez-les uniquement par le même type de piles.

#### Températures de fonctionnement et de stockage

- Utilisez l'appareil dans un endroit où la température est toujours comprise entre 0 et 45 ºC.
- Entreposez l'appareil dans un endroit où la température est toujours comprise entre  $-20$  et 45 °C.
- Les basses températures peuvent réduire la durée de vie de la batterie.

#### Pièces et accessoires de rechange :

Visitez la page www.philips.com/support pour commander des pièces et accessoires de rechange.

#### Sécurité d'écoute

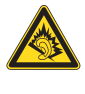

A pleine puissance, l'écoute prolongée du baladeur peut endommager l'oreille de l'utilisateur.

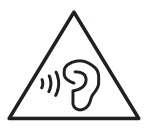

#### Avertissement

• Pour éviter toute perte d'audition éventuelle, n'écoutez pas à un volume élevé pendant une longue durée.

La tension de sortie maximale du lecteur n'est pas supérieure à 150 mV. Tension caractéristique de la large bande

WBCV>= 75 mV

#### Modifications

Les modifications non autorisées par le fabricant peuvent annuler le droit des utilisateurs à utiliser cet appareil.

#### Informations sur les droits d'auteur

Les marques et noms de produits sont des marques commerciales appartenant à leurs sociétés ou organisations respectives. La duplication non autorisée d'enregistrements, téléchargés depuis Internet ou copiés depuis des CD audio, constitue une violation des lois et traités internationaux en vigueur sur les droits d'auteur.

La réalisation de copies non autorisées de contenu protégé contre la copie, notamment de programmes informatiques, fichiers, diffusions et enregistrements sonores, peut représenter une violation de droits d'auteur et une infraction à la loi. Cet appareil ne doit en aucun cas être utilisé à de telles fins.

Windows Media et le logo Windows sont des marques commerciales déposées de Microsoft Corporation aux États-Unis et/ou dans d'autres pays.

#### Soyez responsable ! Respectez les droits d'auteur.

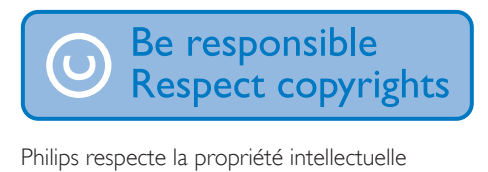

d'autrui et demande à ses utilisateurs de faire de même.

Les contenus multimédias sur Internet ont pu être créés et/ou distribués sans l'autorisation du détenteur des droits d'auteur originaux.

La copie ou la distribution de contenus non autorisés peut enfreindre les lois relatives aux droits d'auteur dans différents pays, dont le vôtre.

Il est de votre responsabilité de respecter les lois relatives aux droits d'auteur.

L'enregistrement et le transfert vers ce lecteur portable de flux vidéo téléchargés sur votre ordinateur sont uniquement autorisés pour les contenus disposant d'une licence en bonne et due forme ou les contenus appartenant au domaine public. Ces contenus ne peuvent être utilisés qu'en privé, à des fins strictement non commerciales et dans le respect des éventuelles exigences relatives aux droits d'auteur précisées par le détenteur des droits d'auteur de l'œuvre. Il est possible que ces exigences interdisent les copies supplémentaires. Les flux vidéo peuvent intégrer des dispositifs de protection contre la copie rendant impossible une nouvelle copie. Si c'est le cas, la fonction d'enregistrement est désactivée et un message s'affiche.

#### Enregistrement d'informations

Philips n'a de cesse d'améliorer la qualité de votre produit Philips et d'en optimiser l'utilisation. Dans cette optique, certaines informations/données relatives à l'utilisation de l'appareil ont été enregistrées dans sa mémoire rémanente. Ces données permettent d'identifier et de détecter les défauts ou problèmes que l'utilisateur est susceptible de rencontrer au cours de l'utilisation. Les données enregistrées fournissent notamment des informations sur la durée de lecture en mode musique et en mode tuner, ainsi que sur le nombre de déchargements de la batterie. En revanche, la mémoire ne contient aucune information sur le contenu de l'appareil, le support utilisé ou la source des téléchargements. Les données enregistrées dans l'appareil seront extraites et utilisées UNIQUEMENT si l'utilisateur retourne l'appareil au centre de service et UNIQUEMENT en vue de détecter et de prévenir d'éventuels problèmes. Ces données sont mises à la disposition de l'utilisateur sur simple demande.

#### Mise au rebut de votre produit et de la pile en fin de vie

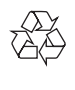

Cet appareil a été conçu et fabriqué avec des matériaux et des composants de haute qualité pouvant être recyclés et réutilisés.

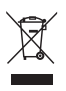

Ce symbole sur un produit indique que ce dernier est conforme à la directive européenne 2012/19/UE.

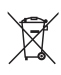

Ce symbole signifie que le produit contient une batterie rechargeable intégrée conforme à la directive européenne 2013/56/CE, qui ne doit pas être mise au rebut avec les déchets ménagers. Suivez les instructions de la section « Retrait de la batterie rechargeable » pour retirer la batterie.

Renseignez-vous sur votre système local de gestion des déchets d'équipements électriques et électroniques et sur la mise au rebut des batteries rechargeables. Respectez la réglementation locale et ne jetez pas ce produit et les batteries rechargeables avec les ordures ménagères. La mise au rebut correcte de vos anciens appareils et des batteries rechargeables aide à préserver l'environnement et la santé. Confiez toujours votre produit à un professionnel pour retirer la batterie intégrée.

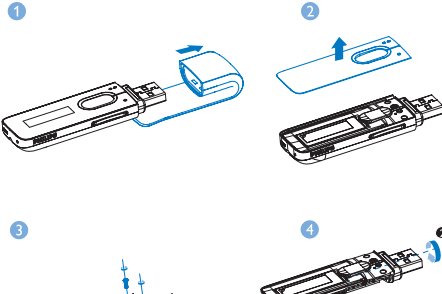

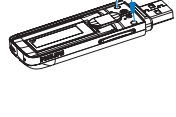

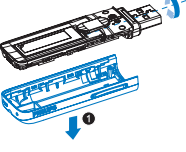

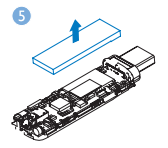

Avis pour l'Union européenne

Ce produit est conforme aux spécifications relatives aux interférences radio de l'Union Européenne.

## <span id="page-6-0"></span>2 Votre nouveau lecteur

## <span id="page-6-1"></span>Contenu de l'emballage

Assurez-vous que vous avez reçu les articles suivants : Lecteur

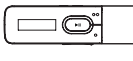

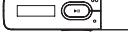

Écouteurs

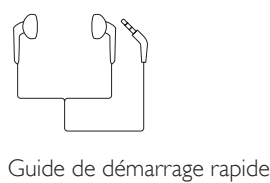

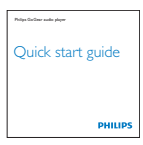

Safety and Warranty

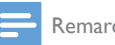

Remarque

• Les images sont présentées à titre indicatif uniquement. Philips se réserve le droit de modifier la couleur/ conception sans notification préalable.

Fiche concernant la sécurité et la garantie

### <span id="page-6-2"></span>Logiciel PC pour le lecteur

MIX fonctionne avec les logiciels PC suivants :

Philips Device Manager (vous permet d'obtenir des mises à jour micrologicielles et de restaurer le lecteur)

#### <span id="page-6-3"></span>Fichiers chargés sur le lecteur

Les fichiers suivants sont chargés sur votre MIX :

- Mode d'emploi
- Foire aux questions

## <span id="page-6-4"></span>Aperçu

#### <span id="page-6-5"></span>**Commandes**

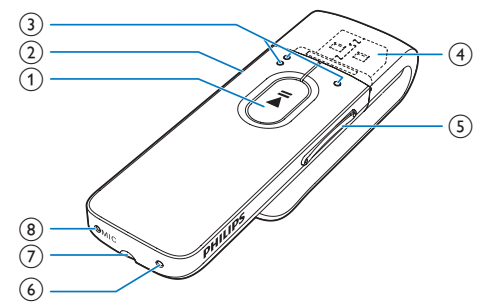

#### $\begin{pmatrix} 1 \end{pmatrix}$

- Maintenez enfoncé pour activer ou désactiver le lecteur
- Appuyez pour sélectionner des options ou lancer/suspendre/reprendre la lecture

#### $(2)$  b/a

- Appuyez pour remonter d'un niveau
- Maintenez enfoncé pour verrouiller/ déverrouiller tous les boutons

#### $\circ$

Dans la liste des options :

Appuyez pour passer à l'option précédente/suivante

#### Sur l'écran de lecture :

Appuyez pour passer au fichier suivant/ précédent

Maintenez enfoncé pour effectuer une recherche dans le fichier en cours

FR 5

- $(4)$   $\rightarrow$ 
	- Retirez le cache afin d'utiliser le connecteur USB pour la charge de l'appareil et le transfert des données
- (5) Touches de volume
	- Appuyez pour augmenter/réduire le volume
	- Maintenez enfoncé pour augmenter/ réduire rapidement le volume

#### $6$  RESET

• Appuyez avec la pointe d'un stylo à bille dans le trou lorsque l'écran ne répond pas aux pressions.

#### (7) ନ

• Prise casque 3,5 mm

#### $(8)$  MIC

• Microphone pour l'enregistrement vocal

### <span id="page-7-0"></span>Écran d'accueil

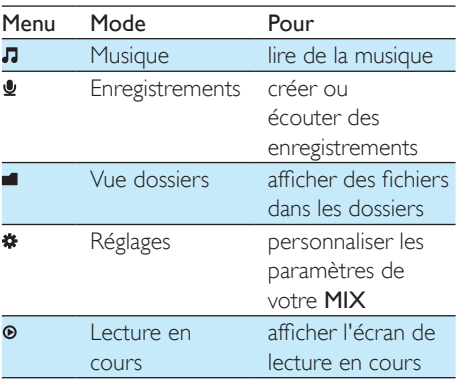

#### **Navigation à partir de l'écran d'accueil**

• À partir de l'écran d'accueil, vous pouvez accéder aux menus des fonctions en appuyant sur les boutons de navigation

 $\bullet$  /  $\bullet$  et  $\blacktriangleright$ II.

• Pour revenir à l'écran précédent, appuyez plusieurs fois sur  $\triangle$ .

### <span id="page-7-1"></span>Verrouillage/déverrouillage des boutons

Lorsque le lecteur est en marche, utilisez le système de verrouillage pour empêcher toute utilisation accidentelle.

- Maintenez enfoncé **b** / **a** pour verrouiller ou déverrouiller les touches.
	- » Tous les boutons sont verrouillés, à l'exception des boutons de volume, et une icône de verrouillage s'affiche à l'écran.

#### <span id="page-7-2"></span>Rappel sur le volume

MIX peut vous rappeler que :

- le volume atteint un niveau élevé (80 dBA) ; ou
- vous avez écouté à un volume élevé pendant 20 heures.

Grâce à la fonction de rappel sur le volume, le lecteur MP3/MP4 de Philips est conforme à la réglementation de l'Union européenne (EN 60950-1) en matière de protection de la sécurité d'écoute.

#### Lorsque vous augmentez le volume,

- 1 Appuyez sur le bouton Volume+.
	- ← Lorsque le volume atteint un niveau élevé, une fenêtre contextuelle s'affiche.
- 2 Pour continuer à augmenter le volume, sélectionnez [Oui] et appuyez sur **>II** pour confirmer.
	- » Vous pouvez continuer à augmenter le volume.
	- Pour quitter le réglage du volume. sélectionnez [Non] et appuyez sur **>II** pour confirmer.
		- $\rightarrow$  La lecture reprend au volume précédent.

Lorsque vous avez écouté à un volume élevé pendant 20 heures, une fenêtre contextuelle s'affiche.

- Pour continuer d'écouter à un volume élevé, sélectionnez [Oui] et appuyez sur Il pour confirmer.
- Pour quitter le volume élevé, sélectionnez [Non] et appuyez sur **>II** pour confirmer.
	- » Le volume redescend sous le niveau élevé (80 dBA).

#### <span id="page-8-0"></span>Activation/désactivation de l'écran

Pour économiser de l'énergie, l'écran s'éteint automatiquement une fois la durée prédéfinie écoulée si :

- aucune action est effectuée sur votre  $MIX$
- une valeur est sélectionnée dans > [Réglages de l'affichage] > [Programmateur d'arrêt].

Pour quitter le mode d'économie d'énergie

• Appuyez sur une touche.

## <span id="page-9-0"></span>3 Prise en main

» Un écran figurant une batterie clignotante indique que la batterie est épuisée. Le lecteur enregistre tous les réglages, puis s'éteint sous 60 secondes.

## <span id="page-9-1"></span>**Charge**

Votre MIX est équipé d'une batterie intégrée rechargeable via la prise USB d'un ordinateur. Retirez le cache USB et connectez MIX à un PC.

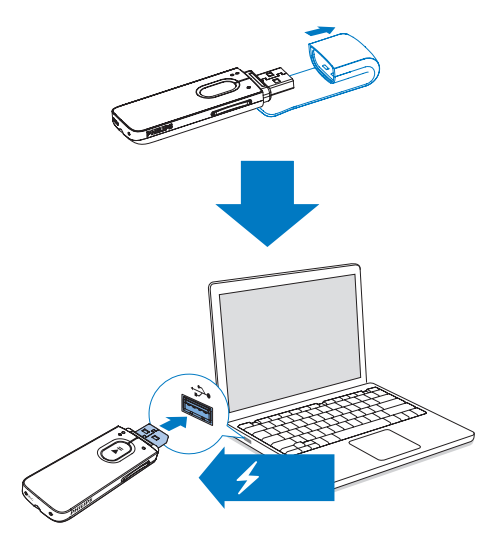

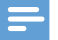

**Remarque** 

- Lorsque vous connectez votre MIX à un ordinateur, vous êtes invité à sélectionner [Charger et transférer] ou [Charger et lire].
- À défaut d'une autre sélection, votre MIX applique automatiquement l'option [Charger et transférer].

#### Indicateur de charge de la batterie

L'écran indique le niveau approximatif de la batterie comme suit :

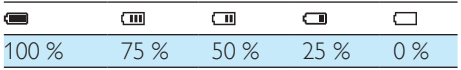

#### Remarque

- Les batteries ont un nombre limité de cycles de charge. La durée de vie des batteries et le nombre de cycles de charge dépendent de l'utilisation et des réglages.
- L'animation de charge s'arrête et l'icône 32 s'affiche lorsque le processus de charge est terminé.

#### Pour préserver la charge de la batterie et augmenter l'autonomie en lecture, procédez comme suit sur votre MIX :

• Définissez une valeur basse pour le programmateur de rétroéclairage (via  $\ast$  > [Réglages de l'affichage] > [Programmateur d'arrêt]).

### <span id="page-9-2"></span>Mise sous/hors tension du lecteur

Maintenez le bouton **>II** enfoncé jusqu'à ce que le lecteur s'allume ou s'éteigne.

#### <span id="page-9-3"></span>Mise en veille et arrêt automatiques

Le lecteur dispose d'une fonction de mise en veille et d'arrêt automatiques permettant d'économiser la batterie. Au bout de 5 minutes d'inactivité (pas de lecture de musique, pas de pression sur un bouton), le lecteur s'éteint.

## <span id="page-10-0"></span>4 Music

### <span id="page-10-1"></span>Transfert de musique sur le lecteur

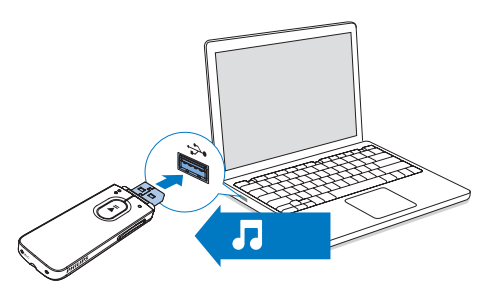

Vous pouvez transférer la musique de la bibliothèque multimédia de votre PC sur MIX en procédant de la façon suivante :

> Glissez-déplacez les fichiers musicaux dans l'Explorateur Windows.

#### Pour glisser-déplacer des fichiers musicaux dans l'Explorateur Windows,

- 1 Connectez votre MIX à un PC.
- 2 Sur le PC, dans Poste de travail ou Ordinateur :
	- sélectionnez MIX et créez des dossiers.
- 3 Sur le PC, glissez-déplacez les fichiers musicaux vers les dossiers de votre MIX.
	- Sinon, glissez-déplacez les dossiers du PC vers votre MIX.

### <span id="page-10-2"></span>Recherche de musique sur le lecteur

#### <span id="page-10-3"></span>Recherche de musique en utilisant les informations relatives aux chansons

Dans **J**, les chansons sont triées par métadonnées ou par balises ID3 sous des collections différentes : [Artistes], [Albums] ou

### [Tous les titres].

#### [Artistes]

- Les chansons sont triées par artiste dans l'ordre alphabétique ;
- Dans chaque artiste, les chansons sont triées par album dans l'ordre alphabétique.

#### [Albums]

Les chansons sont triées par album dans l'ordre alphabétique.

#### [Tous les titres]

Les chansons sont triées par titre de chanson dans l'ordre alphabétique.

#### <span id="page-10-4"></span>Recherche de musique par dossier

Dans , recherchez de la musique par dossier.

### <span id="page-10-5"></span>Lecture de musique

- 1 Appuyez sur  $\bullet$  /  $\bullet$  pour sélectionner un fichier musical.
- 2 Appuyer sur **>II** pour commencer la lecture.
	- » La lecture démarre à partir de la chanson actuelle.
	- » Les informations du fichier et l'état de la lecture s'affichent sur l'écran de lecture.
- 3 En cours de lecture,
	- Appuyez sur **>II** pour suspendre la lecture et la reprendre.
	- Pour revenir à l'écran précédent, appuyez sur  $\blacktriangle$ .

» L'écran de lecture revient quelques secondes plus tard.

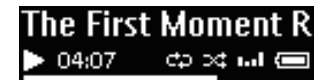

Pour sélectionner un fichier musical sur l'écran de lecture

• Appuyez plusieurs fois sur  $\bullet$  /  $\bullet$ .

Pour effectuer une avance/un retour rapide dans la chanson en cours

> • Sur l'écran de lecture, maintenez le bouton  $\bullet$  /  $\bullet$  enfoncé.

## <span id="page-12-0"></span>5 Enregistrements

## <span id="page-12-1"></span>Réalisation d'enregistrements

Votre MIX vous permet :

• de réaliser des enregistrements vocaux ou audio grâce au microphone intégré.

#### <span id="page-12-2"></span>Enregistrements vocaux

- 1 À partir de l'écran d'accueil, sélectionnez  $\bullet$ > [Démarrer l'enregistrement vocal].
	- » L'écran d'enregistrement s'affiche.
- 2 Veillez à rapprocher le microphone de la source audio à enregistrer.

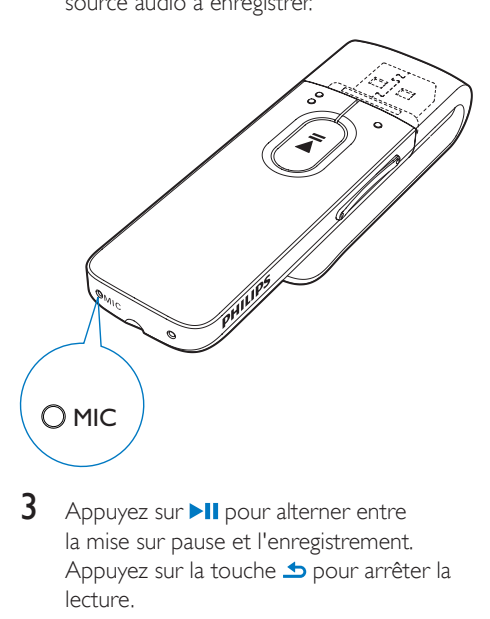

- $3$  Appuyez sur **II** pour alterner entre la mise sur pause et l'enregistrement. Appuyez sur la touche **b** pour arrêter la lecture.
	- » Les enregistrements sont sauvegardés dans  $\bullet$  > [Bibliothèque d'enreg.] > [Enregistrements vocaux] > RECORD > VOICE (ENREGISTREMENT > VOIX) (sous le nom de fichier VOICEXXX. WAV, les lettres XXX représentant

le numéro d'enregistrement généré automatiquement).

#### Conseil

• Vous pouvez rechercher également les enregistrements dans  $\blacksquare$  > RECORD > VOICE (ENREGISTREMENT > VOIX).

## <span id="page-12-3"></span>Écoute d'enregistrements

- Sélectionnez un enregistrement.
- 2 Appuyez sur  $\blacktriangleright$ II pour lire votre enregistrement.

## <span id="page-12-4"></span>Suppression d'un ou plusieurs enregistrements

Pour supprimer des enregistrements dans Windows Explorer, procédez comme suit :

- 1 Connectez votre MIX à l'ordinateur.<br>2 Dans l'Explorateur Windows localise
- 2 Dans l'Explorateur Windows, localisez le dossier RECORD (ENREGISTREMENT).
- 3 Supprimez les enregistrements comme vous le faites habituellement sur l'ordinateur.

### <span id="page-12-5"></span>Téléchargement de vos enregistrements sur un ordinateur

- 1 Connectez votre MIX à l'ordinateur.
- 2 Dans l'Explorateur Windows, ouvrez MIX.<br>3 Sélectionnez le dossier RECORD
- Sélectionnez le dossier RECORD (ENREGISTREMENT).
- 4 Effectuez un copier-coller des enregistrements vers un emplacement de votre ordinateur.

## <span id="page-13-0"></span>6 Vue dossiers

Accédez à **I** pour visualiser et écouter des fichiers multimédias à partir de la bibliothèque multimédia sur le lecteur.

## <span id="page-14-0"></span>**Réglages**

Dans \*, sélectionnez les options de votre lecteur.

- 1 Appuyez sur  $\bullet$  /  $\bullet$  pour sélectionner une option.
- 2 Appuyez sur  $\blacksquare$  Pour confirmer.

## <span id="page-14-1"></span>Mode lecture

Dans **[Mode lecture]**, sélectionnez le mode de lecture de votre musique et de vos enregistrements :

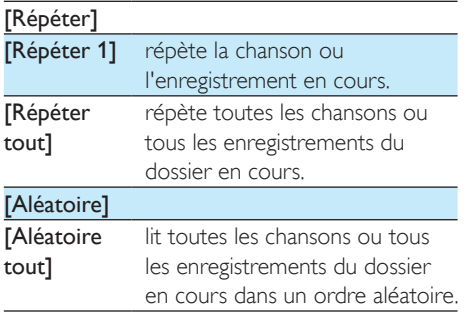

Si [Répéter tout] et [Aléatoire tout]sont tous deux activés,

> • Toutes les chansons ou tous les enregistrements du dossier en cours sont répétés dans un ordre aléatoire.

## <span id="page-14-2"></span>Réglages du son

Dans [Réglages du son], sélectionnez vos paramètres de son.

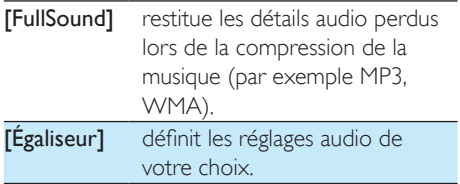

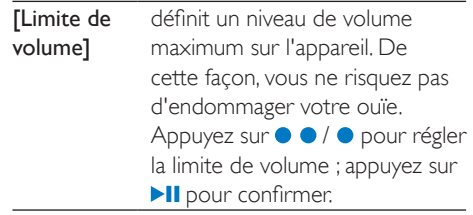

#### Remarque

• L'égaliseur est désactivé lorsque vous sélectionnez FullSound.

## <span id="page-14-3"></span>Paramètres d'affichage

#### <span id="page-14-4"></span>Programmateur d'arrêt

L'écran passe en mode d'inactivité s'il n'y a aucune action sur votre MIX. Une fois la durée prédéfinie écoulée, l'écran de veille se désactive automatiquement. Pour économiser la batterie, choisissez une valeur basse pour la durée prédéfinie.

#### Pour définir la durée

- Dans [Réglages de l'affichage] > [Programmateur d'arrêt], sélectionnez une durée.
	- » Une fois la durée souhaitée sélectionnée, l'écran de veille se désactive automatiquement.

#### Pour quitter le mode d'économie d'énergie

• Appuyez sur une touche.

### <span id="page-14-5"></span>Langue

Dans [Langue], sélectionnez la langue du lecteur.

## <span id="page-15-0"></span>Information

Dans [Informations], vous pouvez accéder aux informations suivantes relatives au lecteur :

- [Capacité :] capacité de la mémoire
- [Espace libre :] espace disponible
- [Version micrologiciel :] version actuelle du micrologiciel Vérifiez la version du micrologiciel lorsque vous mettez celui-ci à jour depuis le [site d'assistance](http://www.philips.com/support).
- **[Modèle:]** nom complet du produit Vérifiez le nom complet du produit lorsque vous mettez à jour le micrologiciel depuis le [site d'assistance.](http://www.philips.com/support)
- [Site d'assistance :] site Web d'assistance pour l'appareil

## <span id="page-15-1"></span>Préréglages d'usine

Dans [Réglages d'usine], restaurez les paramètres par défaut de votre lecteur. Les fichiers transférés sur le lecteur sont conservés.

## <span id="page-16-0"></span>8 Mise à jour du micrologiciel par Philips Device Manager

#### Installer Philips Device Manager

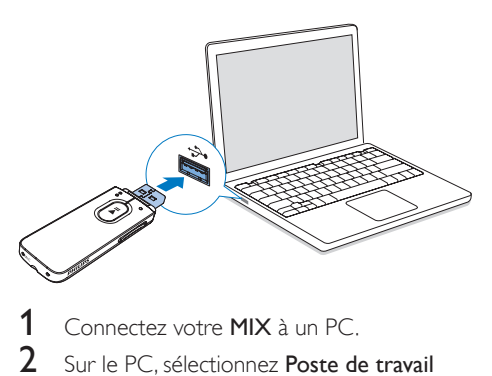

- 1 Connectez votre MIX à un PC.<br>2 Sur le PC sélectionnez Poste d
- Sur le PC, sélectionnez Poste de travail (Windows XP/Windows 2000) ou Ordinateur (Windows Vista/Windows 7 ou 8).
- 3 Cliquez avec le bouton droit de la souris sur l'icône de votre Philips GoGear MIX. Sélectionnez Install Philips Device Manager (Installer Philips Device Manager).
	- Vous pouvez également cliquer sur l'icône Philips GoGear MIX. Doublecliquez sur le fichier installer.exe.
- Suivez les instructions à l'écran pour procéder à l'installation du logiciel.

#### Remarque

• Pour procéder à l'installation, vous devez accepter les conditions de la licence.

#### Rechercher des mises à jour du micrologiciel

- 1 Assurez-vous que votre PC est connecté à Internet.
- Lancez Philips Device Manager.
- » Une boîte de dialogue s'affiche.
- 3 Connectez le MIX à votre PC.
	- » Lorsque l'appareil est connecté, « SA5MXXXX » s'affiche dans la zone de texte.
	- » Vous pouvez rechercher la version actuelle du micrologiciel de l'appareil.

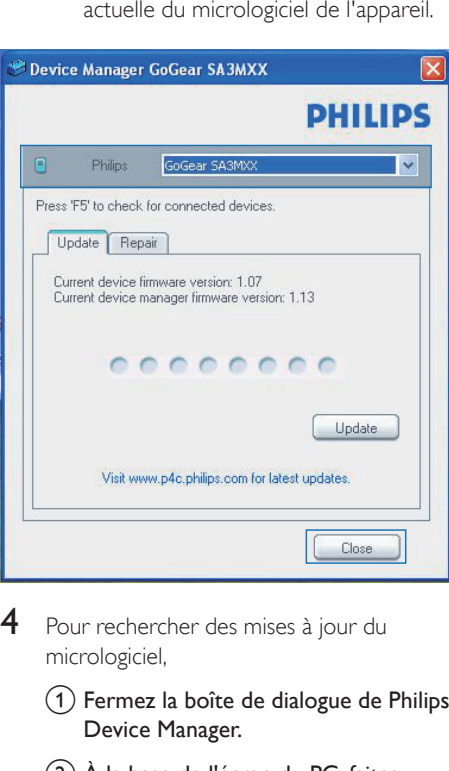

- Pour rechercher des mises à jour du micrologiciel,
	- $(1)$  Fermez la boîte de dialogue de Philips Device Manager.
	- $\overline{2}$ ) À la base de l'écran du PC, faites un clic droit sur  $\bullet$  et sélectionnez Recherchez les mises à jour.

### Check for updates

Disable check for updates Launch Device Manager

**Fxit** 

» Philips SA5MXXXX Device Manager recherche des mises à jour sur Internet.

#### Mise à jour du micrologiciel

- 1 Lorsque la mise à jour du micrologiciel est disponible, suivez les instructions à l'écran pour télécharger et installer le micrologiciel.
- 2 Déconnectez votre MIX du PC.
	- » Votre MIX redémarre après la mise à jour du micrologiciel et est de nouveau prêt à être utilisé,

## <span id="page-18-0"></span>9 Dépannage

Si votre MIX ne fonctionne pas correctement ou si l'affichage se fige, vous pouvez le réinitialiser sans perdre de données.

#### Comment réinitialiser votre MIX ?

- Insérez la pointe d'un stylo ou d'un autre objet dans le trou de réinitialisation du MIX. Maintenez-la enfoncée jusqu'à ce que le lecteur s'éteigne.
- Si la réinitialisation a échoué, restaurez le MIX par le biais de Philips Device Manager: :
- 1 Sur votre ordinateur, lancez Philips Device Manager .
- 2 Accédez au mode de restauration :
	- $(1)$  Éteignez le MIX.
	- $(2)$  Maintenez le bouton Volume+ enfoncé, puis connectez le MIX à votre PC.
	- (3) Maintenez le bouton enfoncé jusqu'à ce que Philips Device Manager reconnaisse le MIX et accède au mode de restauration.
- 3 Démarrez la procédure de restauration : :
	- (1) Sur Philips Device Manager, cliquez sur le bouton Repair. Suivez les instructions à l'écran pour finaliser le processus de restauration.
	- (2) Une fois la restauration terminée, déconnectez le MIX de votre PC.
- 4 Redémarrez le MIX. .

## <span id="page-19-0"></span>10 Données techniques

#### Alimentation

- Alimentation : batterie Lithium-ionpolymère rechargeable intégrée de 150 mAh
- Temps de lecture<sup>®</sup> Audio (.mp3) : jusqu'à 13 heures

#### Logiciels

Philips Device Manager : pour mettre à jour le micrologiciel et restaurer le lecteur

#### Connectivité

- Casque 3,5 mm
- USB 2.0 haute vitesse

#### Son

- Séparation des canaux : 40 dB
- Réponse en fréquence : 45 16 000 Hz
- Puissance de sortie : 2,4 mW
- Rapport signal/bruit : > 75 dB

#### Lecture audio

- Formats pris en charge :
	- MP3 Débit : 8 à 320 Kbit/s et VBR Taux d'échantillonnage : 8, 11,025, 16, 22,050, 24, 32, 44,1, 48 kHz
	- WMA (non protégé) Débit : 10-320 Kbit/s CBR, 32- 192 Kbit/s VBR Taux d'échantillonnage : 8, 11,025, 16, 22,050, 32, 44,1, 48 kHz
	- WAV

#### Supports de stockage

Capacité de la mémoire intégrée<sup>2</sup> :

- SA5MXX02 Flash NAND 2 Go
- SA5MXX04 Flash NAND 4 Go
- SA5MXX08 Flash NAND 8 Go

#### Transfert multimédia<sup>3</sup>

• Explorateur Windows (glisser-déplacer)

#### Afficheur

• Écran LCD,  $128 \times 64$  pixels

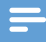

#### Remarque

- l' Les batteries ont un nombre limité de cycles de charge. La durée de vie des batteries et le nombre de cycles de charge dépendent de l'utilisation et des réglages.
- ² 1 Go = 1 milliard d'octets ; la capacité de stockage disponible sera inférieure. Vous ne disposez pas de la capacité totale de la mémoire, une partie étant réservée au lecteur. La capacité de stockage est établie sur une durée de 4 minutes par morceau et sur une vitesse d'encodage de 128 Kbit/s en MP3.
- ³ La vitesse de transfert dépend de votre système d'exploitation et de la configuration du logiciel.

## <span id="page-19-1"></span>Configuration PC requise

- Windows® XP (SP3 ou version supérieure) / Vista / 7/ 8
- Processeur Pentium III, 800 MHz ou plus puissant
- 512 Mo de mémoire vive
- 500 Mo d'espace disque disponible
- Connexion Internet
- Windows® Internet Explorer 6.0 ou supérieur
- Port USB

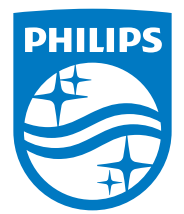

2014 © WOOX Innovations Limited. All rights reserved. Philips and the Philips' Shield Emblem are registered trademarks of Koninklijke Philips N.V. and are used by WOOX Innovations Limited under license from Koninklijke Philips N.V. SA5MXX\_12\_UM\_V5.0\_wk1423.2